# everdriven **District Portal**

The EverDriven District Portal is your online home for tools and reports. Our District Portal is built using the latest web technologies for quick, easy, and secure access. It works great on everything from large monitors to smart phones.

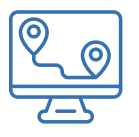

# **District Trip Tracker (DTT)**

Transportation management platform

### One Portal: All Students

With District Trip Tracker (DTT), your student transportation management team can now see current, completed, and scheduled trips all in one place.

### Innovative Multiple Views

Choose your preferred view based on the information you need:

- School view: comprehensive information about current, future, and completed trips for each school in your district. You can see all vehicles headed to or from school with corresponding ETAs, students on board, and the driver behind the wheel.
- Map view: see the location of every vehicle on a map in near real-time with fresh ETAs
- Student view: insights on a single student's scheduled, current, completed, and canceled trips

#### Trip Tracking

Because drivers use our proprietary EverDriven Driver app, we receive near realtime GPS tracking of student trips. EverDriven's DTT gives you the same visibility into the location of every vehicle as our own monitoring center.

#### Student Information at Your Fingertips

For each student in your transportation program, you can view essential information such as:

- Today's transportation details
- Past trips, including completed trips and no shows
- Future scheduled trips
- Cancel upcoming future trips (up to 2 hours before the scheduled pickup time) directly from the portal. No need to make a phone call!

### DTT: School view of active trips

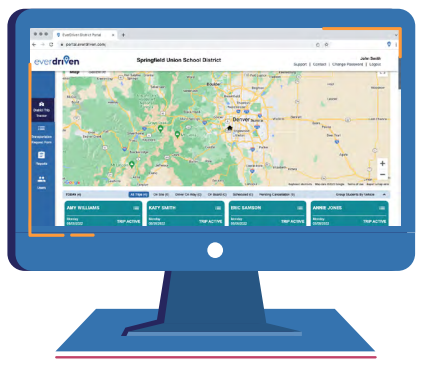

### DTT: Detailed view of a trip in progress

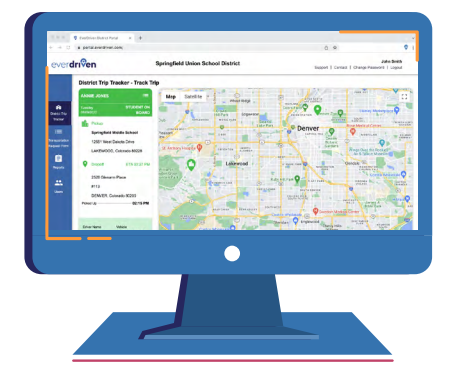

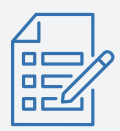

# **Transportation Request Form (TRF)**

The easiest way to make a request for a new or existing student

EverDriven's online TRF was built to save you time and extra effort. You can customize your view to get the information you need and:

- Look up students to see if we already have them in our system. If so, you don't need to fill out the entire form. Just update us with the changes.
- Select the right school location or enter a new one
- Skip the "Submitter info" section. You're logged in so this info autopopulates

### Online Transportation Request Form (TRF)

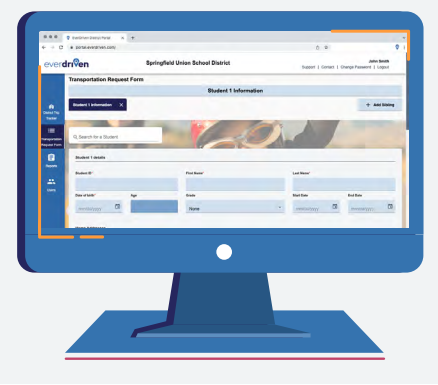

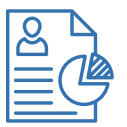

# **Student Onboarding Report**

Get the status of all your student transportation requests in one place

The Student Onboarding Report shows the status of all open TRFs. You can see where a student is in the onboarding process.

- Routing a route is being created or modified for the student
- Driver assignment the student has been assigned a route and we are making sure there is a driver assigned (if it's a new route)
- Parent confirmation we confirm all information with parents before the first day of transport
- Students on hold students go on hold when we need more information from the district, there are no drivers available, or we were unable to make contact with a parent/guardian

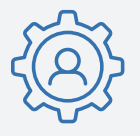

# **User Management**

Customizable controls for user access to the EverDriven District Portal

The District Portal can be customized, by you, to provide each of your team members with the access and visibility that best suits their needs. For example:

- Staff at a single school can be granted access to see only the trips for the students who attend that particular school
- District-level employees can be given access to see all activity in your district, or customize their view to focus on a group of schools as needed
- Include additional recipients to the TRF confirmation email

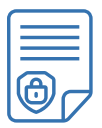

## **Security & Options: EverDriven District Portal** Easy to use with security you can trust

- No software to install everything is online and compatible with your favorite browser
- Mobile responsive you can access it on your computer, tablet, or smartphone via your Internet browser
- All student related data is encrypted and only users with granted permissions have access to view it

### Student Onboarding Report

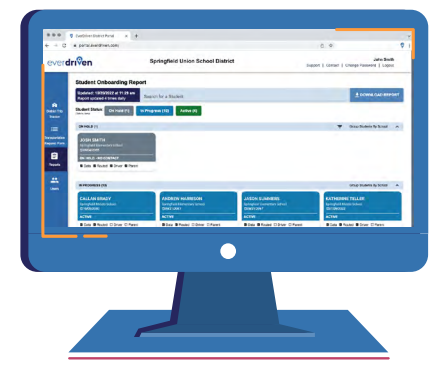

#### User Management

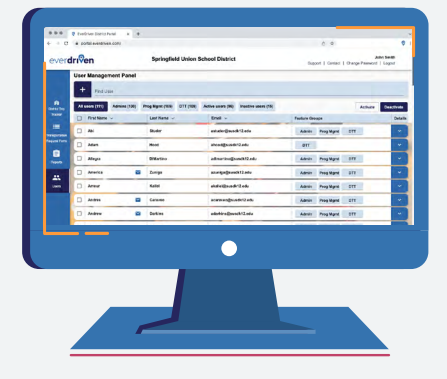